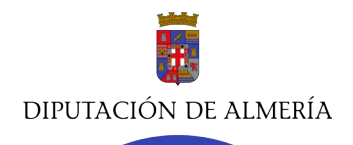

PRESENTACIÓN SOLICITUL LIQUIDACIÓN IMPUESTO SOBRE EL INCREMENTO DEL VALOR DE LOS TERRENOS DE NATURALEZA URBANA (PLUSVALÍA)

Los contribuyentes deben solicitar la liquidación de plusvalía cumplimentando debidamente el **Modelo S-80,** indicando el domicilio a efectos de notificaciones, así como, en su caso, teléfono, y correo electrónico, y presentándolo junto con copia del o los **DNIs de los transmitentes** (en caso de tratarse de venta, ejecución hipotecaria o donación) **o adquirientes** (en caso de herencia o donación), la **Escritura o título de transmisión actual**, y la **Escritura o título por el que se adquirió** la finca o fincas que se transmiten (o adquieren, en caso de tratarse de herencia); en caso de que la transmisión actual sea por **Herencia o Donación**, el obligado tributario también deberá adjuntar los modelos 650 y 660 del Impuesto de Sucesiones y Donaciones.

En el supuesto de que considere que la transmisión actual se ha realizado sin incremento del valor de los terrenos, deberá indicarlo en el modelo S-80 y acreditarlo mediante los títulos que documenten los valores de adquisición y transmisión antes mencionados.

El Modelo S-80 se encuentra disponible en la página de la Diputación de Almería, Hacienda; sus tributos a un clic; formularios e impresos; **modelo S-80**: [\(https://www.dipalme.org/Servicios/cmsdipro/index.nsf/anexos\\_view\\_entidadrolcategoria.xsp](https://www.dipalme.org/Servicios/cmsdipro/index.nsf/anexos_view_entidadrolcategoria.xsp?p=hacienda&categoria=Impresos+y+Formularios&ref=DP-F800-210-001%3BDP-O-REG-RECLAMA&expandAll=true) [?p=hacienda&categoria=Impresos+y+Formularios&ref=DP-F800-210-001%3BDP-O-REG-](https://www.dipalme.org/Servicios/cmsdipro/index.nsf/anexos_view_entidadrolcategoria.xsp?p=hacienda&categoria=Impresos+y+Formularios&ref=DP-F800-210-001%3BDP-O-REG-RECLAMA&expandAll=true)[RECLAMA&expandAll=true\)](https://www.dipalme.org/Servicios/cmsdipro/index.nsf/anexos_view_entidadrolcategoria.xsp?p=hacienda&categoria=Impresos+y+Formularios&ref=DP-F800-210-001%3BDP-O-REG-RECLAMA&expandAll=true)

La solicitud, junto con los documentos adjuntos, puede presentarla, si dispone de Certificado electrónico, en la Sede Electrónica de la página de la Diputación de Almería [\(https://www.dipalme.org/Servicios/cmsdipro/index.nsf/index.xsp?p=sededipalme\)](https://www.dipalme.org/Servicios/cmsdipro/index.nsf/index.xsp?p=sededipalme), mediante una solicitud general a la que deberá adjuntar el mencionado modelo S-80 cumplimentado con sus datos correctos para comunicaciones y notificaciones, y los demás documentos mencionados anteriormente.

En el supuesto de que el interesado sea alguna de las personas físicas o jurídicas, o entidades sin personalidad jurídica, a que se refiere el art. 14 de la Ley 39/2015, de 1 de octubre, del Procedimiento Administrativo Común de las Administraciones Públicas, en virtud del cual se encuentran obligados a relacionarse a través de medios electrónicos con las Administraciones Públicas para la realización de cualquier trámite de un procedimiento administrativo conforme, deberán presentar su solicitud de forma electrónica.

En caso de no disponer de Certificado electrónico, pueden presentar la solicitud y documentos en cualquier oficina pública que disponga de Registro de Entrada, dirigido al Departamento de Inspección del Servicio de Administración Tributaria de la Diputación de Almería, o bien remitirlo, dirigido a dicho departamento, por correo certificado a C/ Rambla Alfareros 30 1ª Planta 04003 Almería.

Atención al contribuyente 950 211 211 de lunes a viernes, de 09.00 a 14.00